# 「Web『無料相談』」のご参加方法

(「Cisco Webex Meetings」へのご参加方法)

- ◆インターネットを通じてリアルタイムで専門家との双方向のコミュニケーションを行う無料相談 会です。
- ◆「Cisco Webex Meetings」を使用して開催いたします。「Cisco Webex Meetings」は、米国シスコシ ステムズ社が提供する Web 会議システムです。
- ◆パソコンによる、インターネット光回線・有線接続での利用を推奨いたします。
- ◆スマートフォン・タブレットでのご相談も可能ですが、通信が不安定になることがあります。
- ◆パソコン等、ご使用される機器に専用アプリをインストールしてご参加ください。
- ◆運営の都合上、ご相談者1名につき、1台のパソコン(カメラ・マイク機能付き)、インターネッ トに接続できる環境をご用意ください。
- ◆会社の会議室など同じ部屋・2名以上でご相談される場合は、ハウリング防止のため全員にマイ ク付きイヤホンもしくはヘッドセットをご用意ください。
- ◆インターネット回線の状態などにより、画像や音声が乱れる場合がございます。
- ◆通信料等はお客さまのご負担となりますのでご了承ください。
- ◆撮影、録画、録音、スクリーンショット、複製、加工、SNS 投稿等の二次利用を禁止いたします。
- ◆推奨ブラウザは、最新版の「Google Chrome」、「Microsoft Edge」、「Safari」です。
- ◆社内のセキュリティ等でブロックされる場合は、貴社のシステム管理者さまにお問い合わせくだ さい。

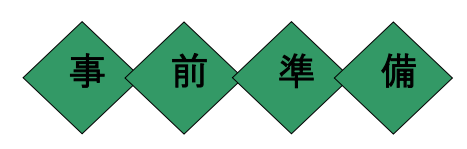

1. ご相談用URLの確認

事前に、貴社ご担当者さまにご相談用URLをメール送信いたしますのでご確認ください。

#### 2.専用アプリのインストール(スマートフォン・タブレットで受講される場合)

スマートフォン・タブレットで受講される場合は、以下のQRコードを読み込むか、App Store、 Google Play から専用アプリをインストールしてください。

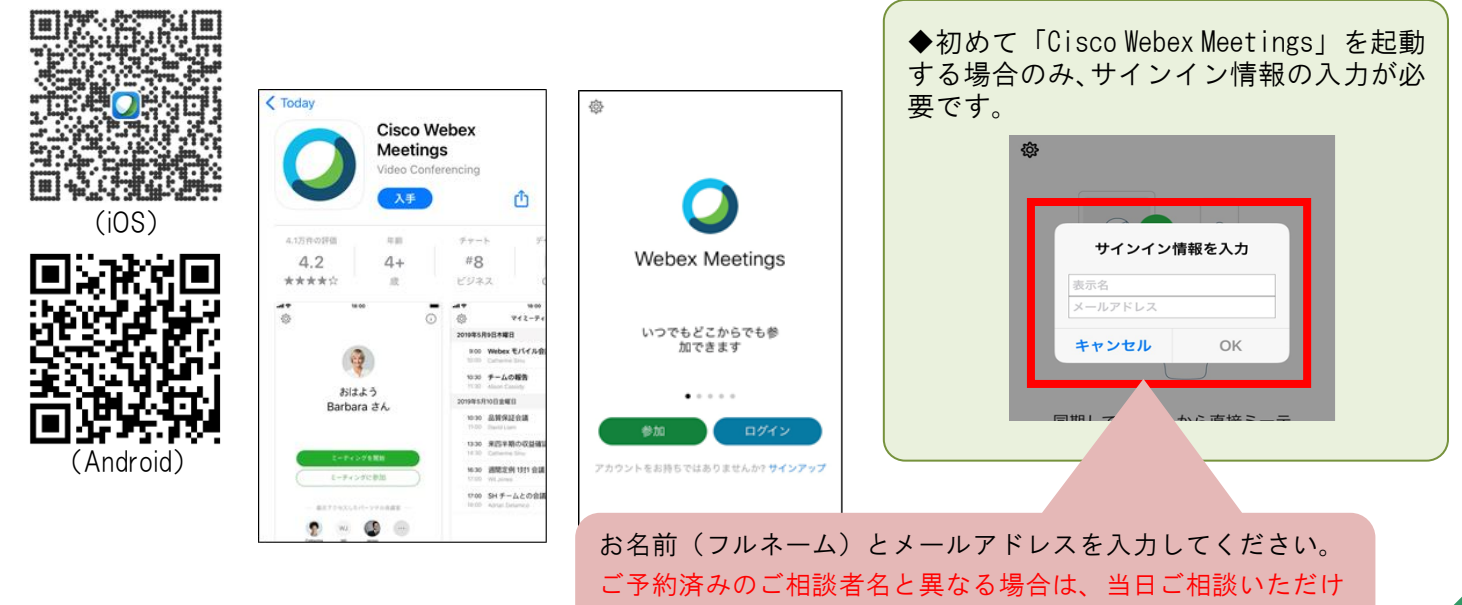

ません。マイクとカメラを許可してください。

### 3.接続テストの実施

# \*必ず参加される端末で相談日までにテストしてください。

接続テスト用URL (<https://www.webex.com/ja/test-meeting.html>) から、以下の画面に 遷移し、お名前と電子メールアドレスを入力いただき、「参加する」をクリックしてください。 (以下は、パソコンの例です。スマートフォンやタブレットの場合は、お名前、電子メールアドレスをご入 力後、アプリが起動しますので、画面に表示される手順に従って操作してください。)

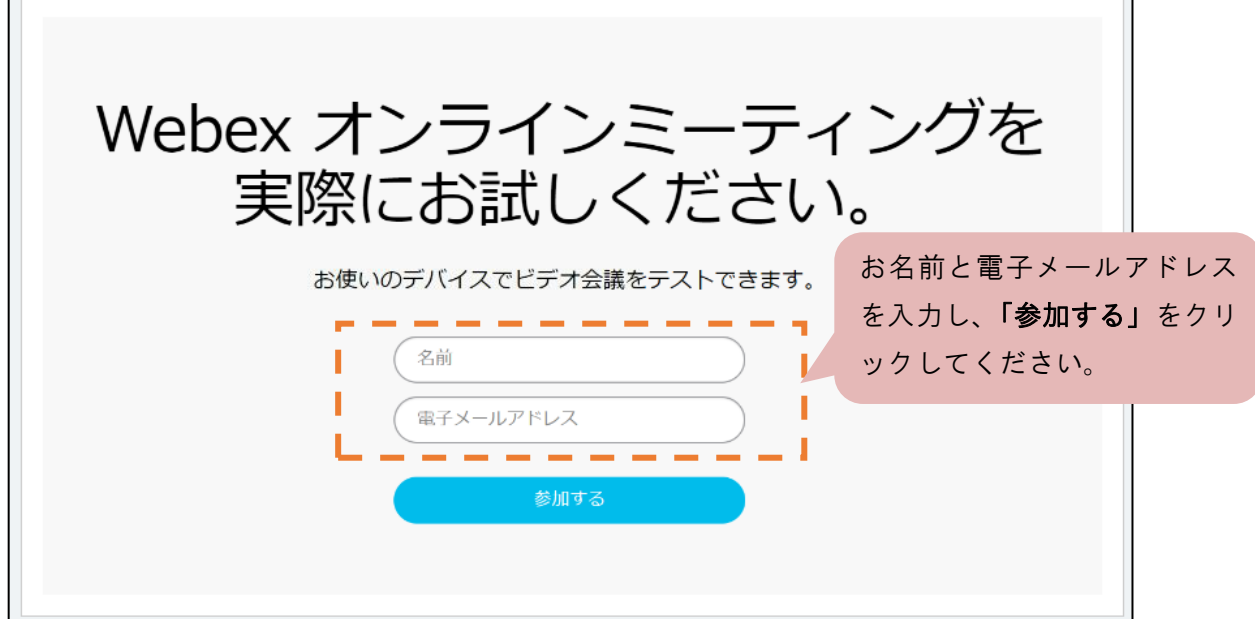

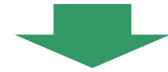

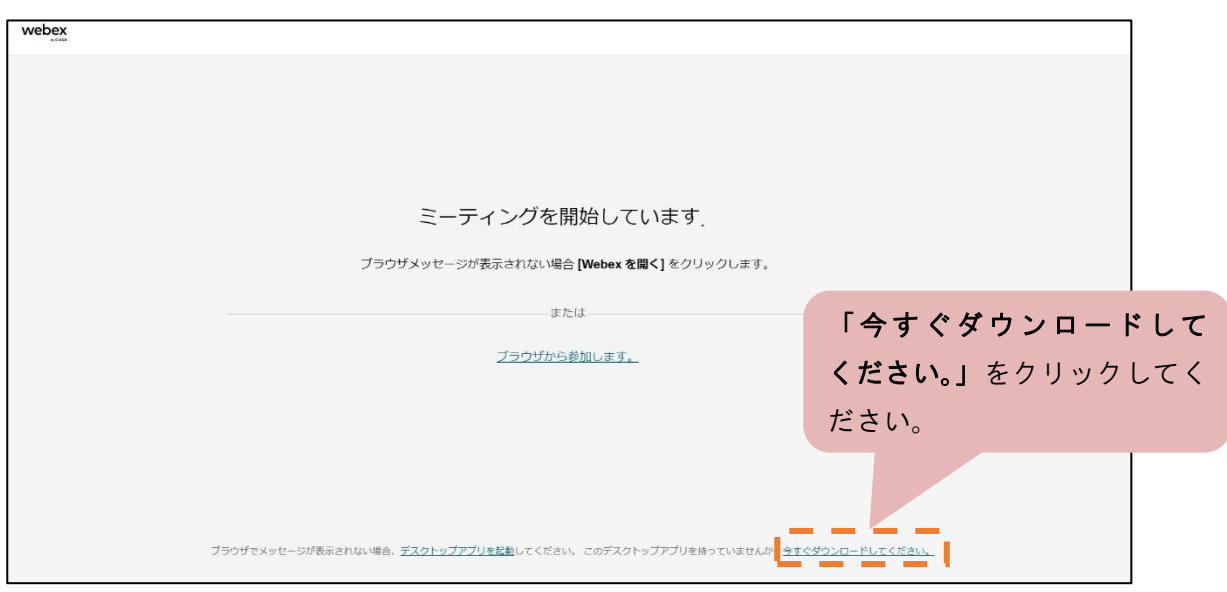

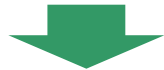

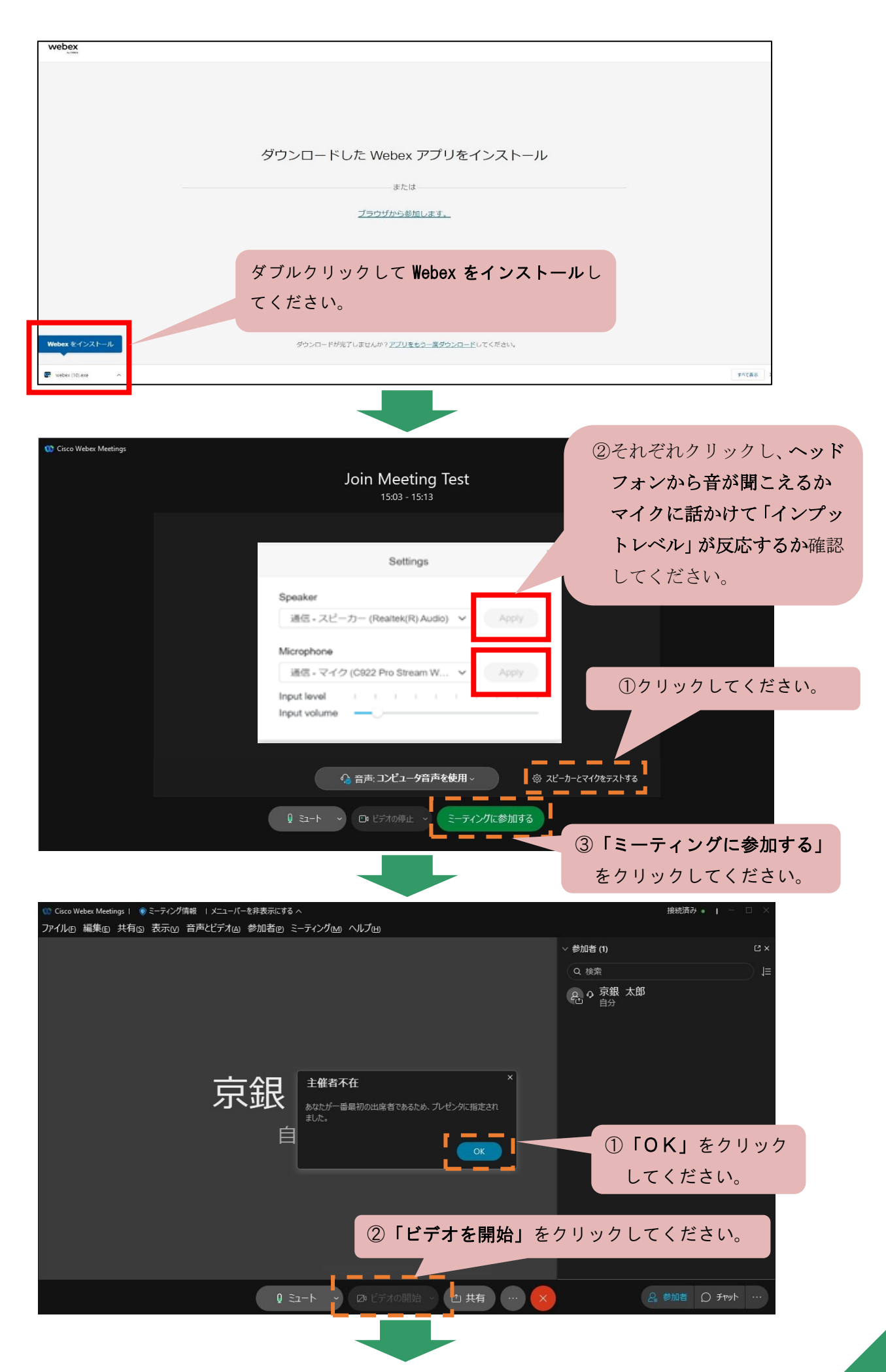

![](_page_3_Picture_0.jpeg)

終了する時は、クリックしてください。

![](_page_3_Picture_2.jpeg)

![](_page_3_Picture_3.jpeg)

## 4.当日の接続方法

(1)パソコンでご相談される場合

ご相談用URLをクリックしてください。開始時刻の 5 分前からご入場いただけます。待機ル ームにて事務局が確認と入室許可を行いますので、お早めに入場手続きをお願いいたします。

![](_page_4_Picture_3.jpeg)

![](_page_4_Picture_4.jpeg)

![](_page_5_Picture_0.jpeg)

![](_page_6_Picture_0.jpeg)

「Web『無料相談』」を開催いたします。ビデオ開始・ミュート解除してください。

[注]ご相談途中に、誤って退出された場合や、インターネット通信上の問題(回線エラー等) により退出となってしまった場合は、ご相談開始時と同じ手順により、ご相談用URL をクリックして参加し直してください。

![](_page_6_Figure_3.jpeg)

![](_page_6_Picture_4.jpeg)

#### (2)スマートフォン・タブレットでご相談される場合

ご相談用URLをタップするとアプリが起動し、「Web『無料相談』」への接続を開始します。 開始時刻 5 分前からご入場いただけますので、早めに入場手続きをお願いいたします。

![](_page_7_Figure_2.jpeg)

ご相談が終了いたしましたら、アプリの <mark>×)</mark> をタップいただき、退出してください。

![](_page_7_Figure_4.jpeg)

 [注]ご相談の途中に、誤って退出された場合や、インターネット通信上の問題(回線エラー等) により退出となってしまった場合は、ご相談開始時と同じ手順により、ご相談用URL をタップして参加し直してください。

\* 「Cisco Webex Meetings」は、随時、機能改善のためのバージョンアップを実施しています。 つきましては、本「開催のご案内」の記載とは異なるケースも生じる可能性がございますので ご了承ください。

\*入室できない等でお困りの際は、以下のお問い合わせ先までご連絡をお願いいたします。

株式会社京都総研コンサルティング KPA会員事業部 電 話 075-361-2286 受付時間 9:00~17:00(※但し休業日を除きます。) お問い合わせ先

(2023.10.2 現在)